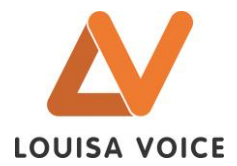

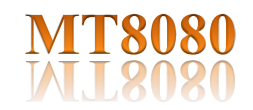

# **MATRICE SYSTEME 8 ZONES**

8 entrées/ 8 sorties

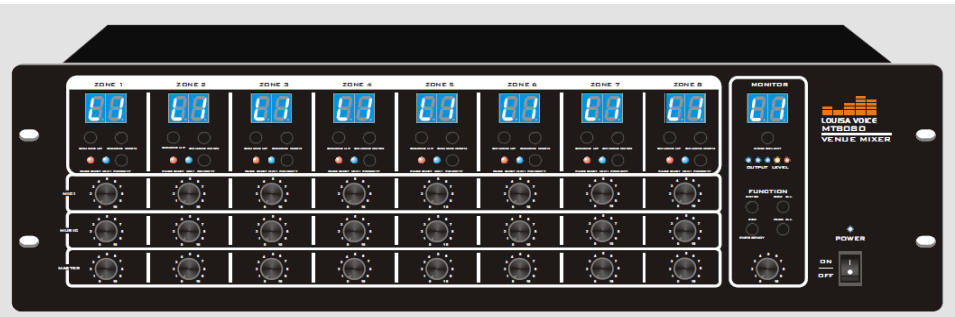

#### **DESCRIPTION**

Cette matrice système est la solution idéale et de confort pour gérer au mieux la sonorisation de vos ERP (Etablissement Recevant du Public) tel que centres commerciaux, hôpitaux, hôtels, administrations…où il y a un besoin de plusieurs zones, d'une messagerie intégrée et d'une modularité et souplesse du système.

#### **CARACTERISTIQUES**

- 8 canaux (extensible à 32 canaux zones)
- 8 entrées analogiques universelles (AUX/ LIGNE/ MICRO) avec contrôle du volume, et tonalité grave, médium aigus, pour chacune des entrées.
- 8 sorties symétriques 0db sur bornier, avec contrôle du volume, et tonalité grave, médium aigus, pour chacune des sorties.
- . - 8 contacts d'alarme (1 contact par zone) qui permettent de couper la musique pendant la diffusion d'un message d'évacuation.
- 8 interfaces IHM (connectique RJ45/CAT5) pour déporter des panneaux de control **(RC8081/ RC8082/ RC8083)**
- 3 types de sirènes préenregistrées **:**
	- o Sirène d'alerte intégrée.<br>○ Sirène d'évacuation inté
	- Sirène d'évacuation intégrée.
	- o Sirène d'urgence intégrée.
- 4 touches de fonction-raccourci (appel général, musique sur toutes les zones, message d'urgence, validation)
- 2 bus pupitre RJ45/ CAT5.

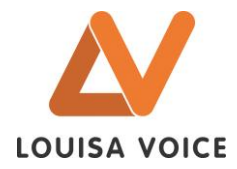

- 5 niveaux de priorité. Ci-dessous liste du plus au moins prioritaire :
	- o Microphone 1 (entrée MIC1)
	- o Contact Alarme.
	- o Pupitre microphone RPM8080.
	- o Panneau de commande déporté RC8081.
	- o Sources musical.
- Menu pour la sélection des sources audio pour chacun des 8 canaux (routage des entrées vers les sorties)
- Afficheurs pour visualiser la sélection des sources d'entrées sur chacune des 8 zones.
- Monitoring avec afficheur, permet l'écoute des 8 canaux audio.
- Vumètre pour les niveaux des sorties et témoin lumineux pour l'état des 8 canaux (occupé…)

#### **SPECIFICATIONS**

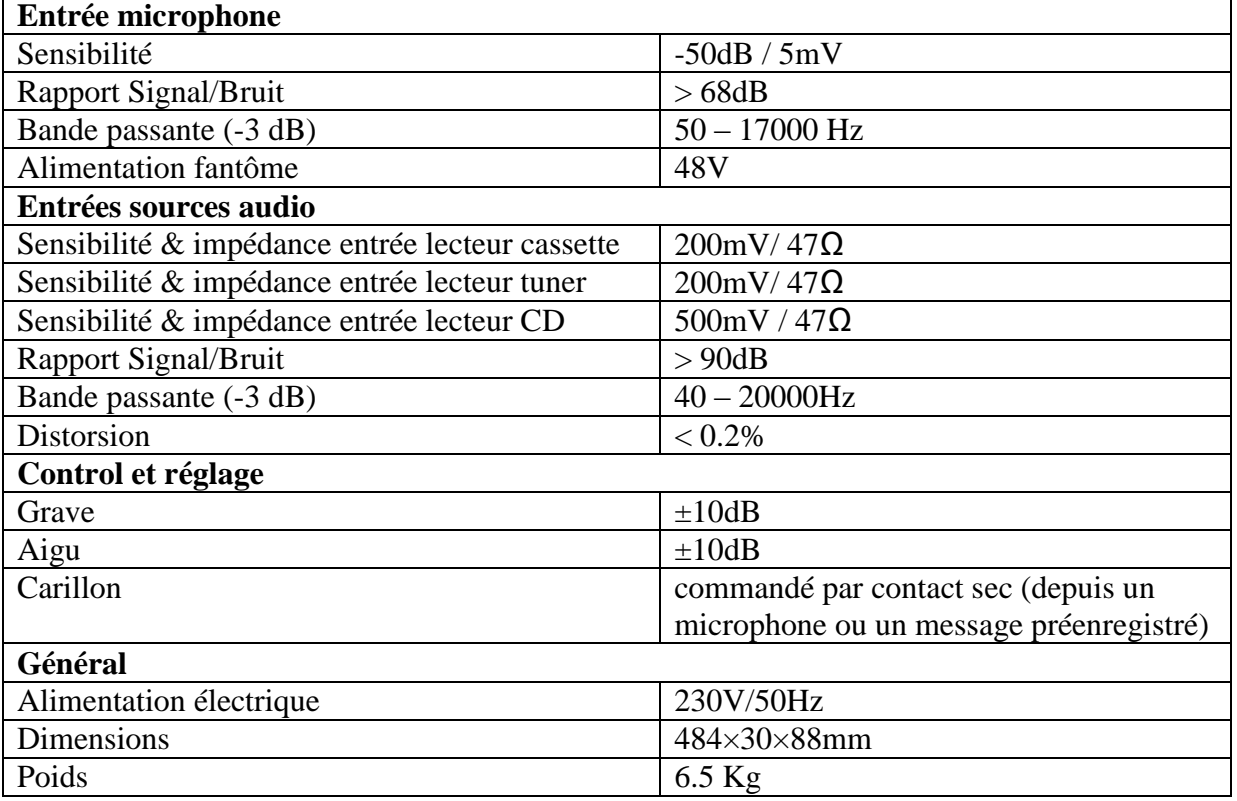

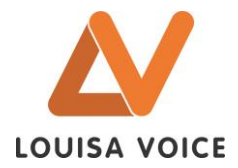

## **PRESENTATION**

### Face avant (Fig.1)

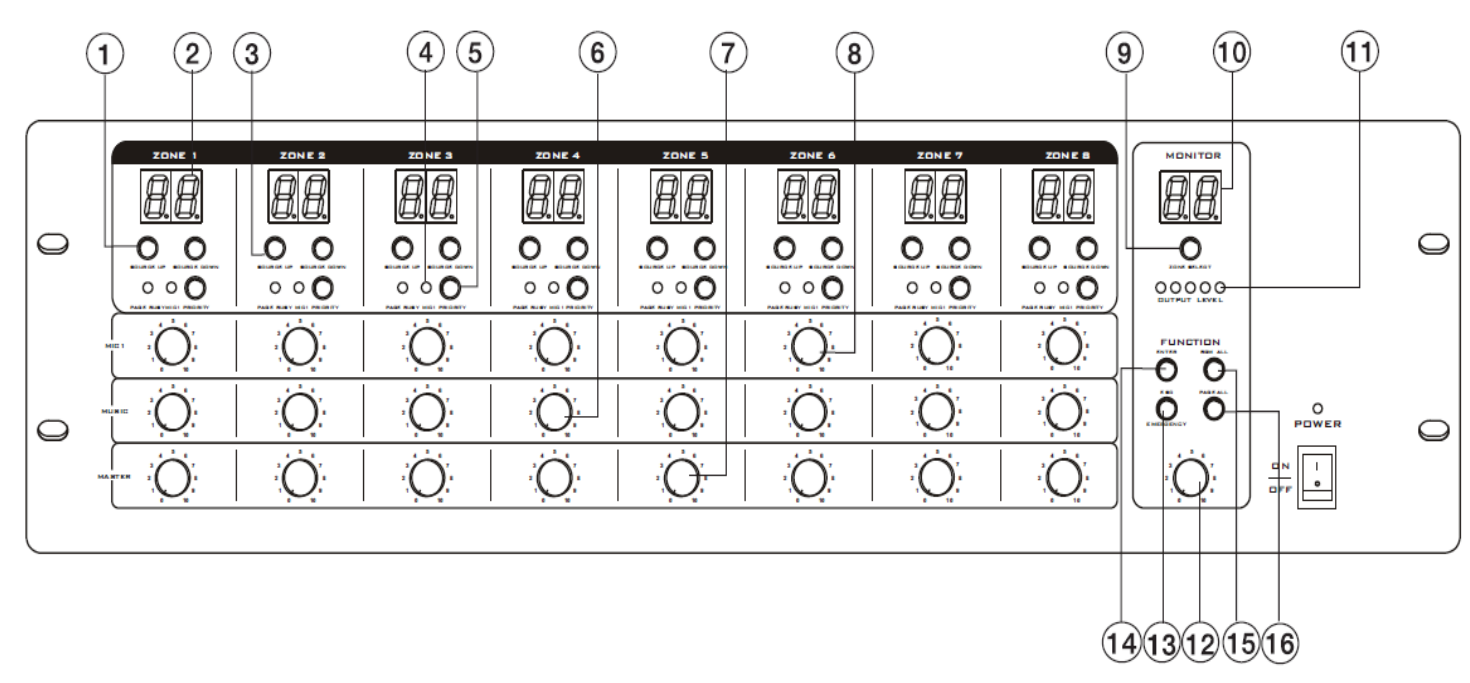

1- Sélecteur sources audio (entrées).

Chaque zone a ses propres boutons (hauts et bas) pour sélectionner parmi 9 sources audio (8 sources niveaux ligne en entrées + 1 microphone connecté en local – le microphone, contrairement aux 8 autres entrées ligne sert seulement au canal sur lequel il est connecté). Donc l'afficheur indiquera en fonction de la sélection un chiffre entre 1 et 8, L (pour local) et OF (si aucune sélection). Après avoir sélectionné votre source, valider en appuyer sur le bouton « 14 » (ENTER) dans un temps de 10s, sinon le réglage précédent s'affichera à nouveau.

**Remarque importante** : Ne pas confondre l'utilisation du simple microphone connecté sur les entrées qui sert seulement à l'appel local avec le pupitre microphone système RPM880 qui lui, est câblé en bus RJ45- CAT5 et qui permet de faire des appels en sélection de zones, groupes de zones, et appel général

- 2- Afficheur LED visualisation des entrées sélectionnées (1, 2, 3, 4, 5, 6, 7, 8 et L).
- 3- Témoin lumineux pour signaler l'occupation du canal (diffusion d'un message en cours depuis un autre pupitre microphone).
- 4- Témoin lumineux pour signaler la validation de priorité du microphone MIC1 sur les sources audio.
- 5- Bouton pour valider la priorité du microphone MIC1 sur toutes les autres entrées (superpriorité).
- 6- Réglage du volume pour le bus « musique » pour chacun des 8 canaux. Cependant, le control de volume sera désactivé si un panneau déporté RC8081 est connecté.

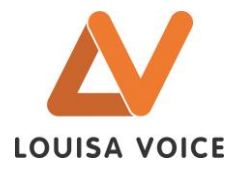

- 7- Réglage du volume général pour chacun des 8 canaux.
- 8- Réglage du volume pour le bus « parole » (entrée MIC1) pour chacun des 8 canaux.

9- Bouton de sélection de la zone d'écoute (ou monitoring). Choisissez la zone (1 à 8) à écouter puis validez avec le bouton 14 « ENTER ».

- 10- Indicateur à LED pour afficher la zone d'écoute.
- 11- Vumètre à 5 LED pour indiquer le niveau de sortie de signal sur la zone écoutée.
- 12- Réglage de volume pour le haut-parleur de monitoring.
- 13- Bouton « ESC » : permet d'annuler (de quitter) une sélection en cours (comme sélection de zones, appel général, le monitoring…).
- 14- Bouton « ENTER » : permet de valider les sélections effectuées depuis l'interface de commande en face avant.
- 15- Bouton « BGM ALL » : permet de router la même source audio (en entrée) simultanément en sortie des 8 zones. Penser à valider par la touche « ENTER » ce choix sous 10 secondes sinon le réglage reviendra sur l'étape précédente.
- 16- Bouton « PAGE ALL » : permet de diffuser un appel ou de la musique sur toutes les zones, communément appelé « appel général ».

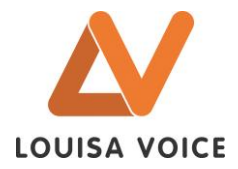

## Face arrière (Fig.2)

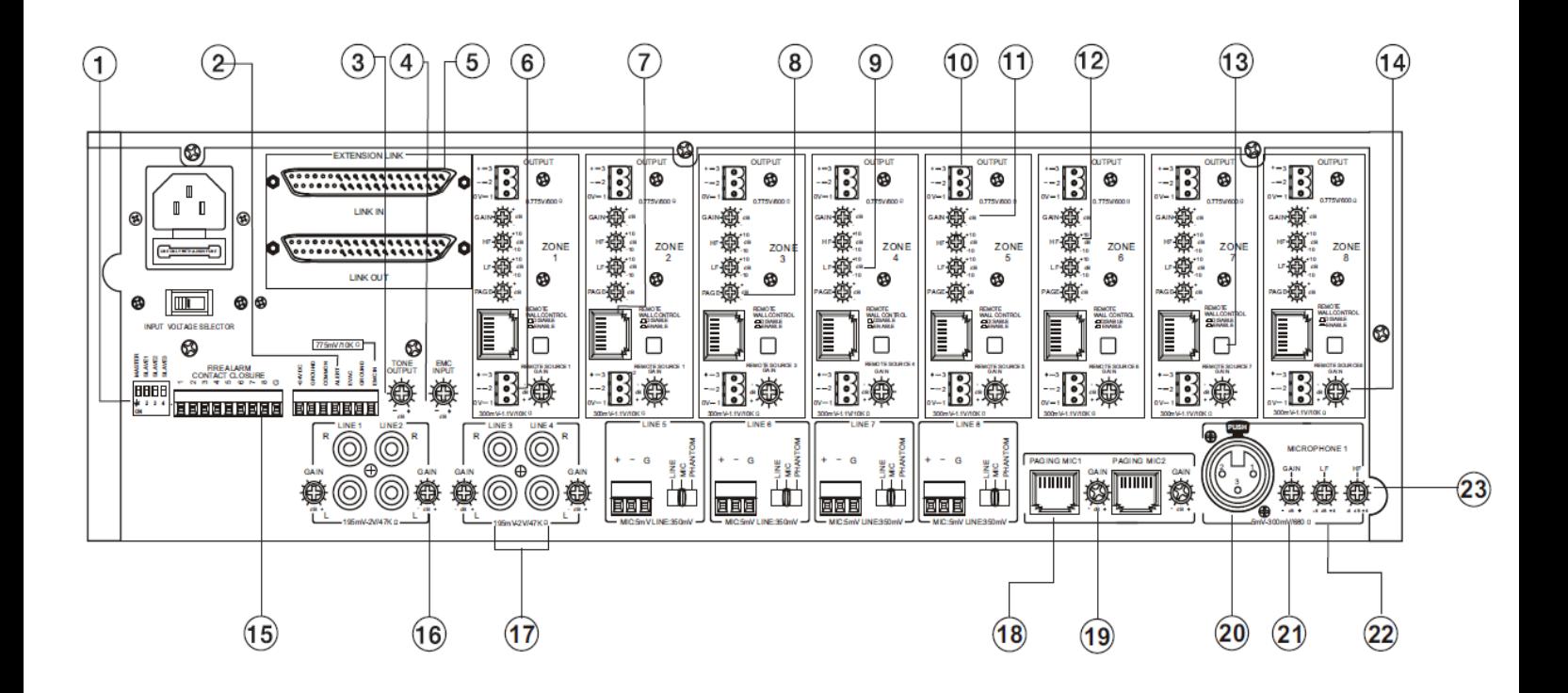

- 1- Micro switch pour le paramétrage de l'adresse (cas d'utilisation de plusieurs matrices en bus).
- 2- Interface (connecteur 7 points) pour le système Incendie ou d'Evacuation (CMSI).
	- $\bullet$  Broche 1 : +24Vdc (branchement batteries ou AES...)
	- Broche 2 : Masse (Ground)
	- Broche 3 : point commun pour l'Alerte et l'Evacuation.
	- Broche 4 : contact sec pour l'Alerte (le message d'alerte préenregistré sera diffusé sur toutes les zones lorsqu'il y a un contact entre les broches 4 et 3)
	- Broche 5 : contact sec pour l'Evacuation (le message d'Evacuation préenregistré sera diffusé sur toutes les zones lorsqu'il y a un contact entre les broches 5 et 3).
	- Broche 6 : entrée EMC Message d'Urgence, permet de diffuser un message d'alarme supplémentaire (sirène ou message parlé) depuis un autre générateur de message (appareil externe comme le VAEP40).
- 3- Réglage de la tonalité pour l'interface CMSI (messages d'alertes et d'évacuation).
- 4- Réglage de volume pour l'entrée du message d'urgence (EMC).
- 5- Interface pour extension du système, jusqu'à 4 matrices soit un total de 32 zones. L'interfaçage entre les matrices se fait depuis les connecteurs SUBD-37.
- 6- Entrée symétrique 3 points pour le déport d'une source de niveau ligne. Cette entrée est proposée dans le cas où vous n'utilisez pas le RC8081/ RC8082/ RC8083.

On peut s'en servir pour connecter une source pour une écoute locale comme une radio ou un IPOD.

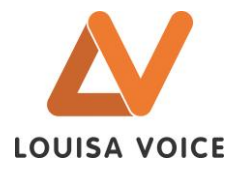

Cependant il est à noter, que cette entrée est dite « locale » et ne peut donc être écoutée que sur son même canal de connexion. Sélectionner « L » (pour Local), en face avant pour l'écoute.

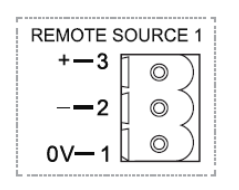

7- Entrée pour Le déport des panneaux de control numériques RC8081/ RC8082/ RC8083. Le câblage est de type RJ45- CAT5.

8- Réglage du volume pour la diffusion des messages diffusés depuis le pupitre RPM8080. Chaque zone à un réglage individuel pour ajuster le volume du microphone en fonction du bruit ambiant dans chacune des zones.

- 9- Réglage des graves pour chacune des 8 zones. Variation de +/- 10Db.
- 10- Sorties audio symétriques pour la connexion des amplificateurs– (au nombre total de 8).
- 11- Réglage des volumes de sorties.
- 12- Réglage des aigus pour chacune des 8 zones. Variation de +/- 10Db.
- 13- Bouton pour activer ou désactiver le panneau de control RC8081.
- 14- Réglage du volume (pour chacun des 8 canaux), pour la source audio d'entrée niveau ligne.
- 15- Interface de 8 contacts d'alarme (1 par zone). Lorsqu'il y a contact fermant entre le point représentant la zone et la masse (point commun), la musique est immédiatement coupée.
- 16- Réglages de volume pour les entrées lignes.
- 17- Entrées niveaux lignes sur connectique RCA / CINCH stéréo.
- 18- Entrées (2) sur prises RJ45 pour les pupitres microphones systèmes RPM8080.
- 19- Réglages des volumes pour les pupitres microphones RPM8080.
- 20- Entrée pour le microphone prioritaire 1 (MIC 1) qui a une priorité absolue sur toutes les entrées y compris l'interface alarme et le pupitre microphone RPM8080. Cette entrée peut être utilisée pour un pupitre pompier pour dicter les consignes d'évacuation

Remarque : l'entrée MIC1, peut être activée ou désactivée en face avant pour chacune des 8 zones, grâce à un bouton poussoir associé.

- 21- Réglage du gain/volume de l'entrée MIC1.
- 22- Régalage des graves/aigus de l'entrée MIC1.

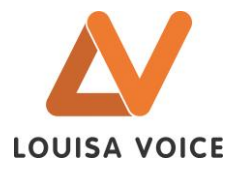

# **SYNOPTIQUE GENERAL**

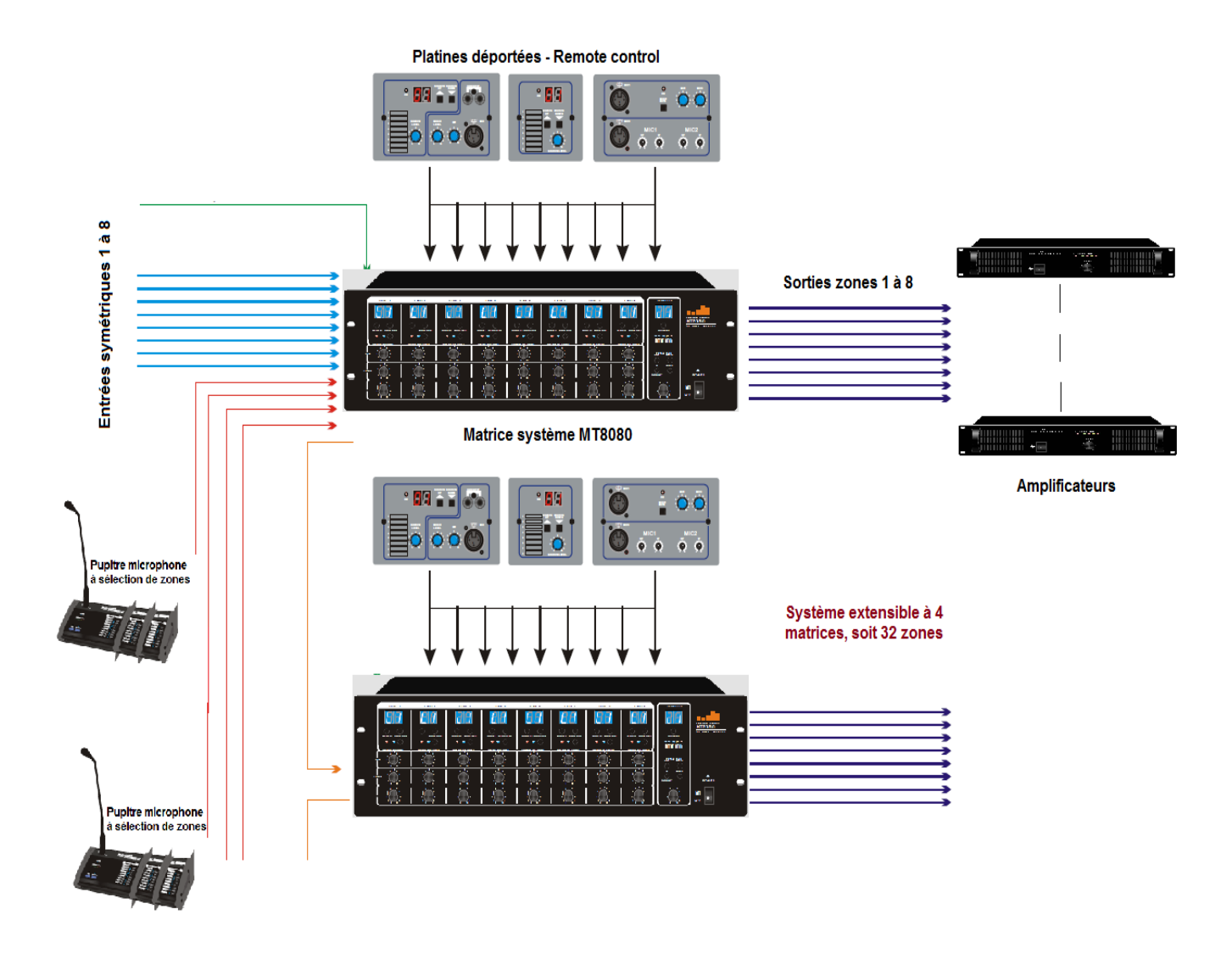

## Information:

Méthode de câblage du RJ45 qui relie le MT8080 au pupitre microphone RPM880

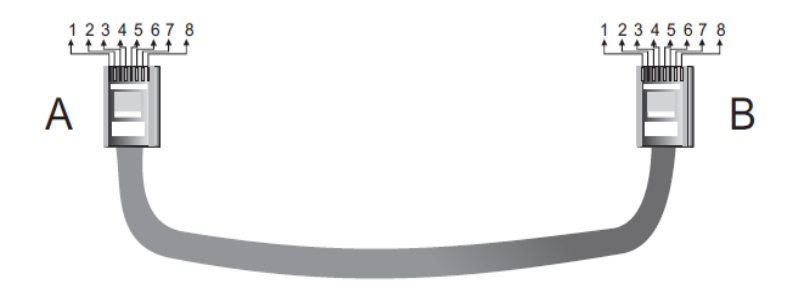

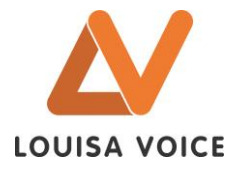

## **UTILISATION ET MAINTENANCE**

Assurez-vous avant toute manipulation, que l'interrupteur de mise en marche soit sur OFF. Raccorder votre matrice au réseau électrique grâce au cordon fourni et ensuite relier vos sources audio ou microphones sur une des entrées du produit. Avant la mise sous tension, assurez-vous que les boutons de volume soient au minimum. Mettre alors l'appareil sous tension à l'aide de l'interrupteur ON/OFF. Le témoin lumineux « POWER » s'allume. Régler le niveau sonore en fonction de l'utilisation désirée. Le témoin « SIGNAL » s'allume. La puissance maximale est obtenue par un signal d'entrée de 0 dB.

Tenir éloigné des sources de chaleur et conserver dans un endroit sec.

Préserver l'environnement, économisez l'énergie et vos produits... Eteignez les appareils quand vous n'en avez pas l'utilité.